# **Microsoft Word 2016 for Beginners**

Tuesday, August 22, 2017 3:00 pm - 4:30 pm

## **1. What is Microsoft Word 2016?**

• Microsoft Word is a word processor. It allows you to create a variety of document, including letters, resumes, lists, and much more. Word allows you to save documents to come back to later and open a saved document to edit.

### **2. Where to learn more:**

- Lynda.com—create a free account with your Skokie Library card.
- Goodwill Free Learning—http://www.gcflearnfree.org/word2016
- Microsoft Support website—https://support.office.com/en-us/word

### **3. Learn to type, free and online:**

- http://typingclub.com
- http://www.how-to-type.com

# **Interface Tour**

**1. The Start Screen**—choose a new document, saved file, or a template in the Start Menu.

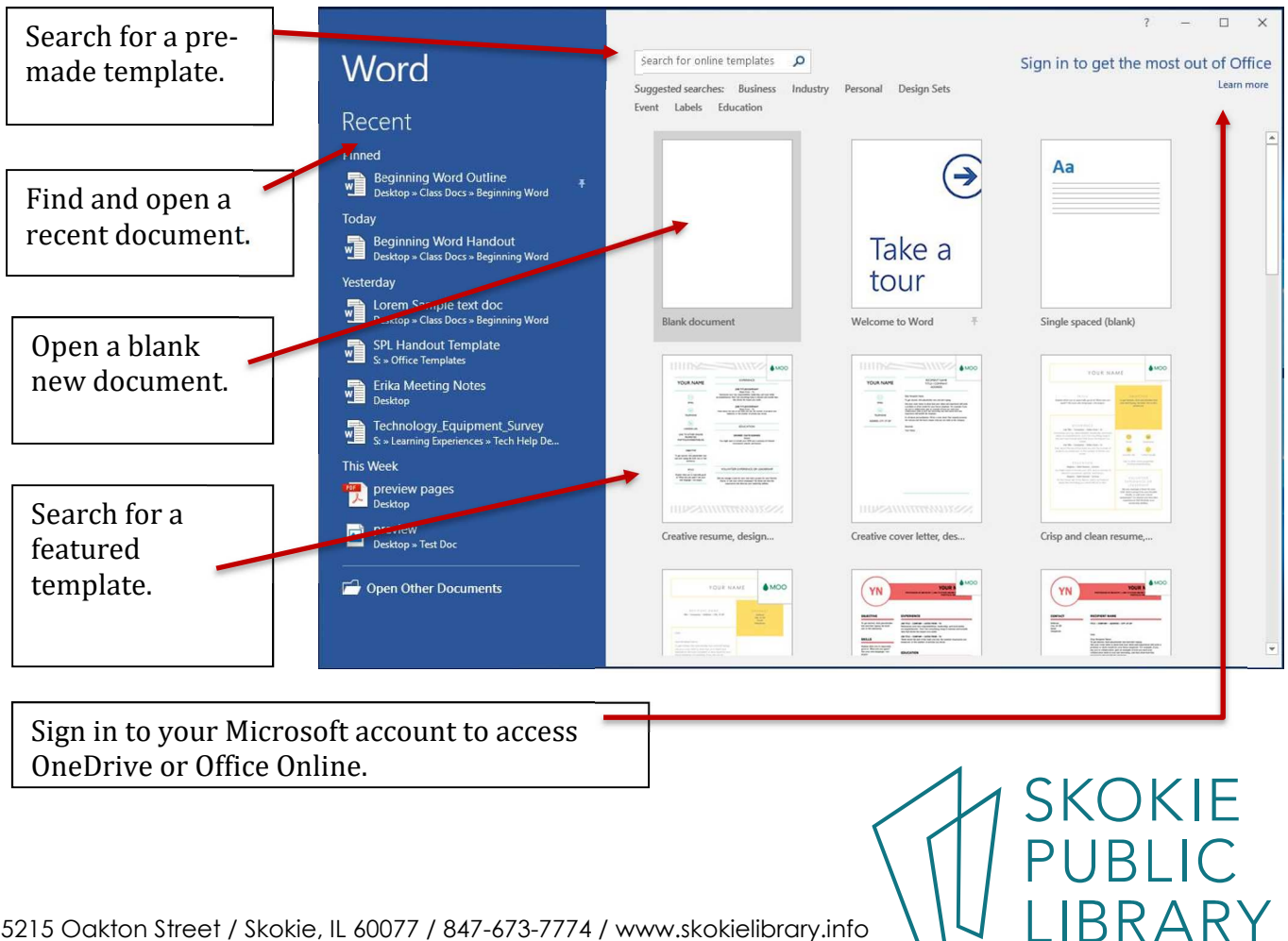

5215 Oakton Street / Skokie, IL 60077 / 847-673-7774 / www.skokielibrary.info

**2. Backstage View (File Menu)**—the File Menu gives you options for saving, opening, and sharing.

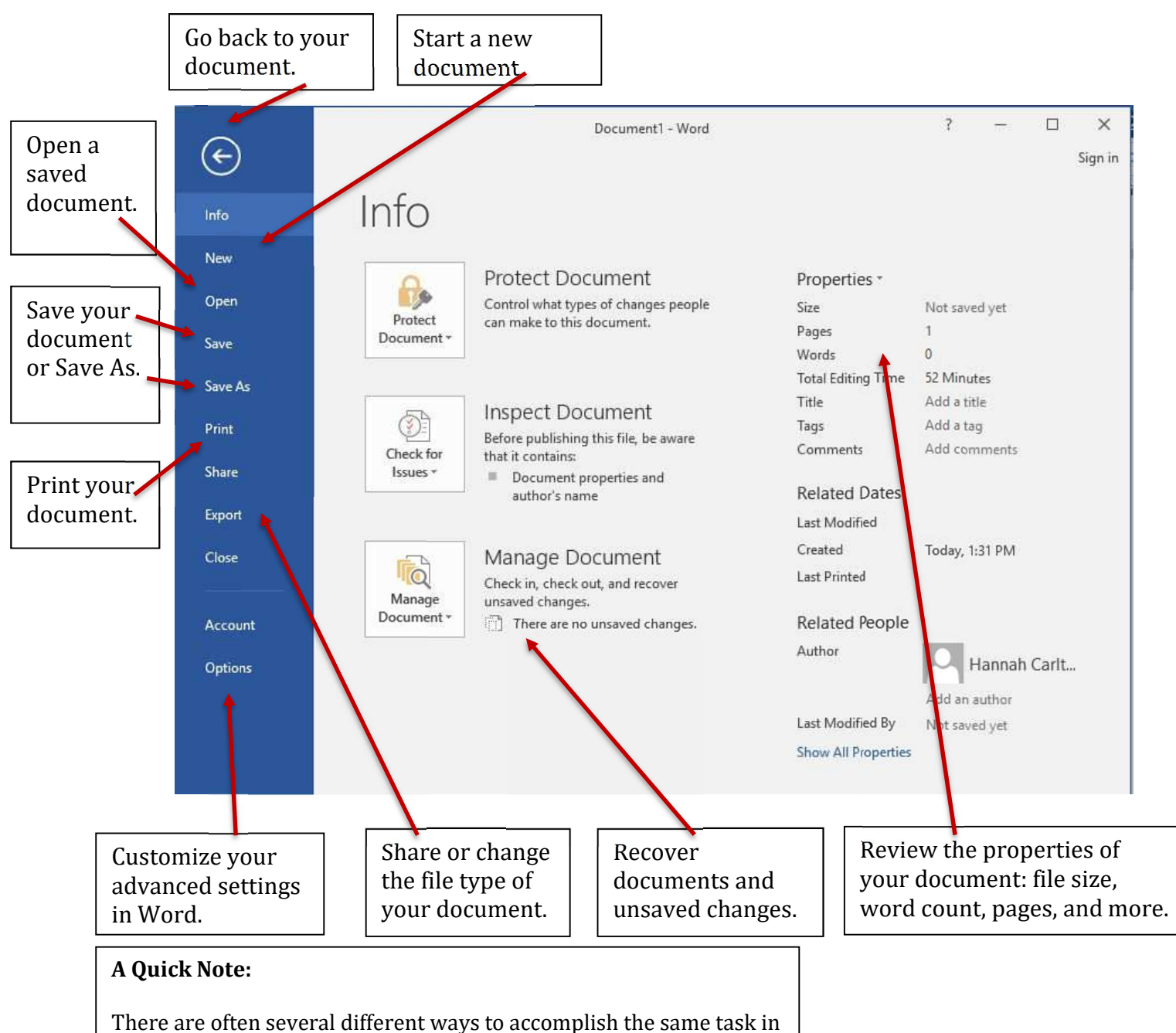

Word. For example, you can save a document in several different ways:

- 1. Click the Save command in the Quick Access Toolbar.
- 2. Go to File and click Save or Save As.
- 3. Press the Control (Ctrl) and S keys simultaneously.

Each of these three options will save your document. Choose an option that works for you and that you can remember easily, but don't worry about learning every single way to accomplish a task in Word. One way will do the trick!

**SKOKIE BRARY** 

5215 Oakton Street / Skokie, IL 60077 / 847-673-7774 / www.skokielibrary.info

### **3. MS Word Interface**—create your document!

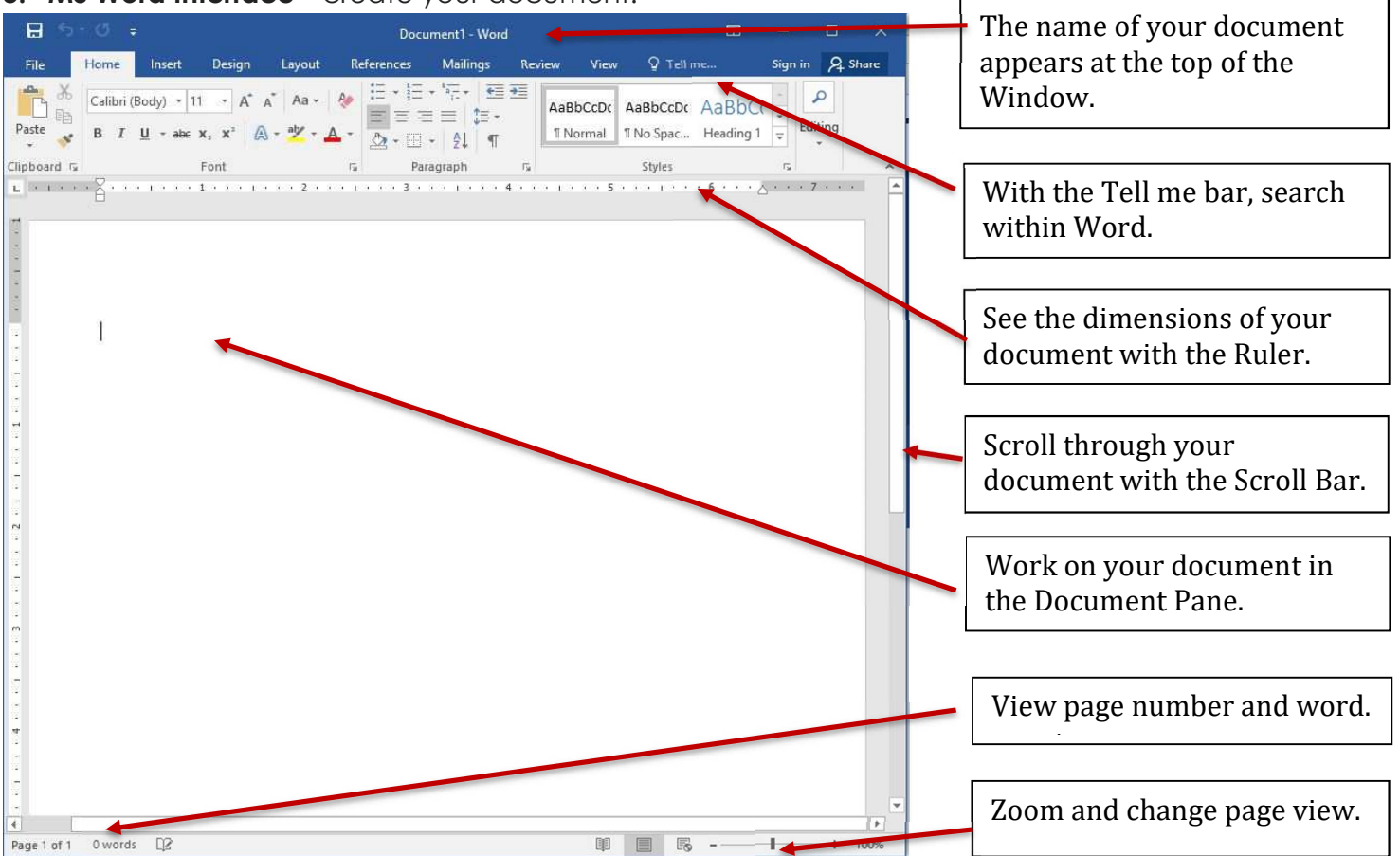

**4. The Ribbon**—the metaphor of the organization of the Ribbon is a filing system. Commands in the ribbon are sorted by purpose in different Tabs.

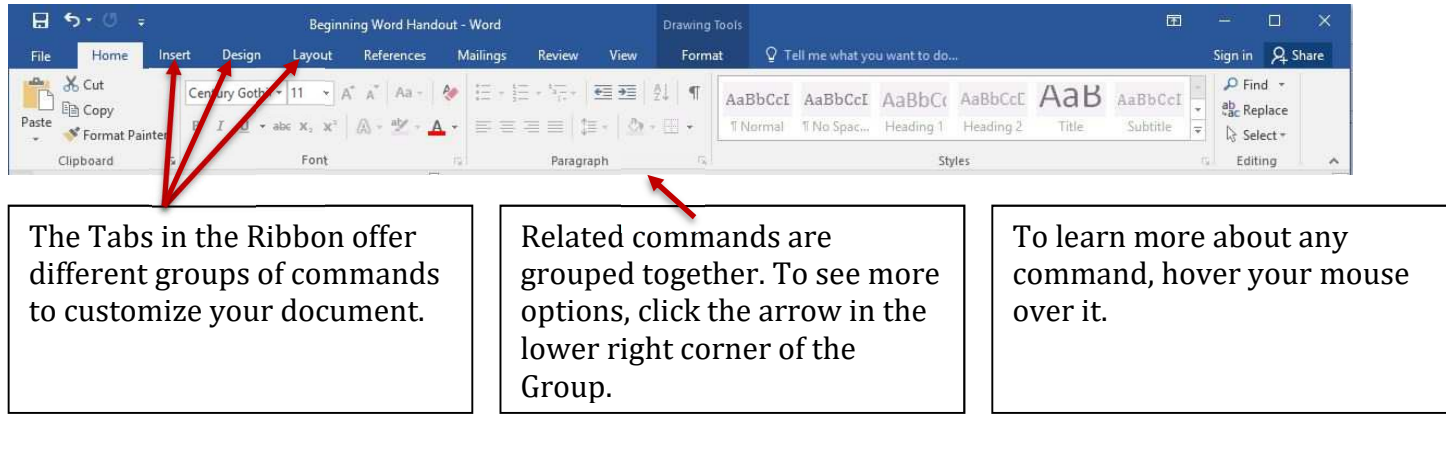

**SKOKIE**<br>PUBLIC

**BRARY** 

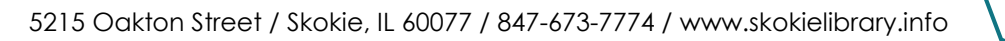

### **1. The Home Tab**

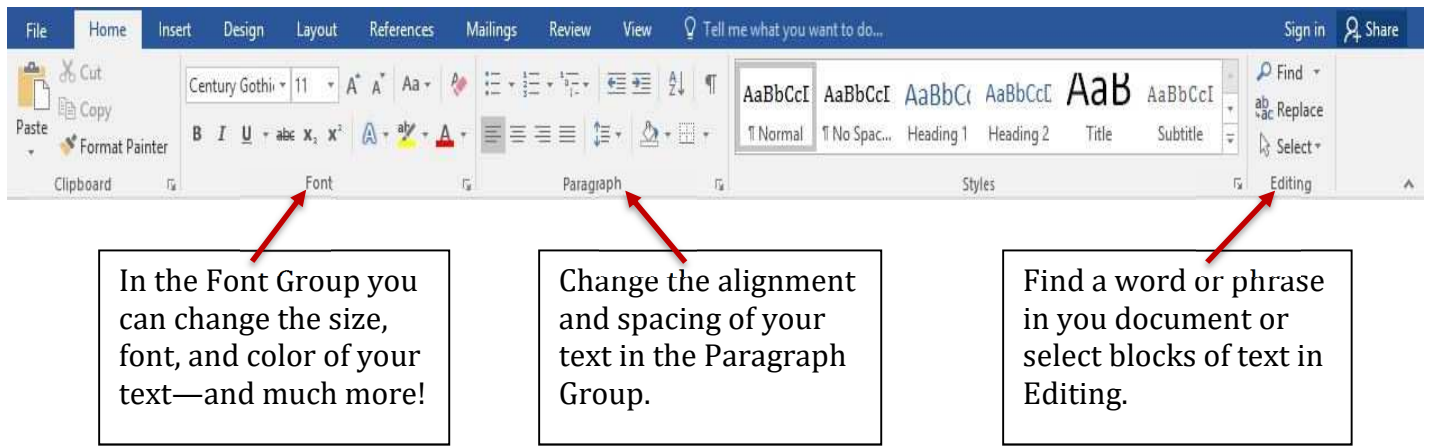

### **2. The Insert Tab**

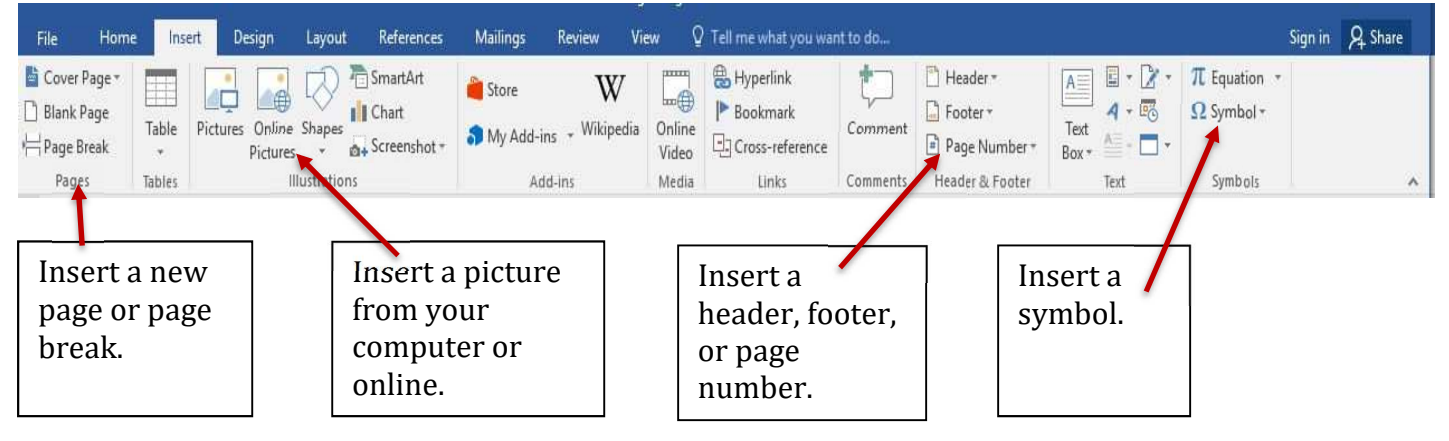

#### **3. The Review Tab**

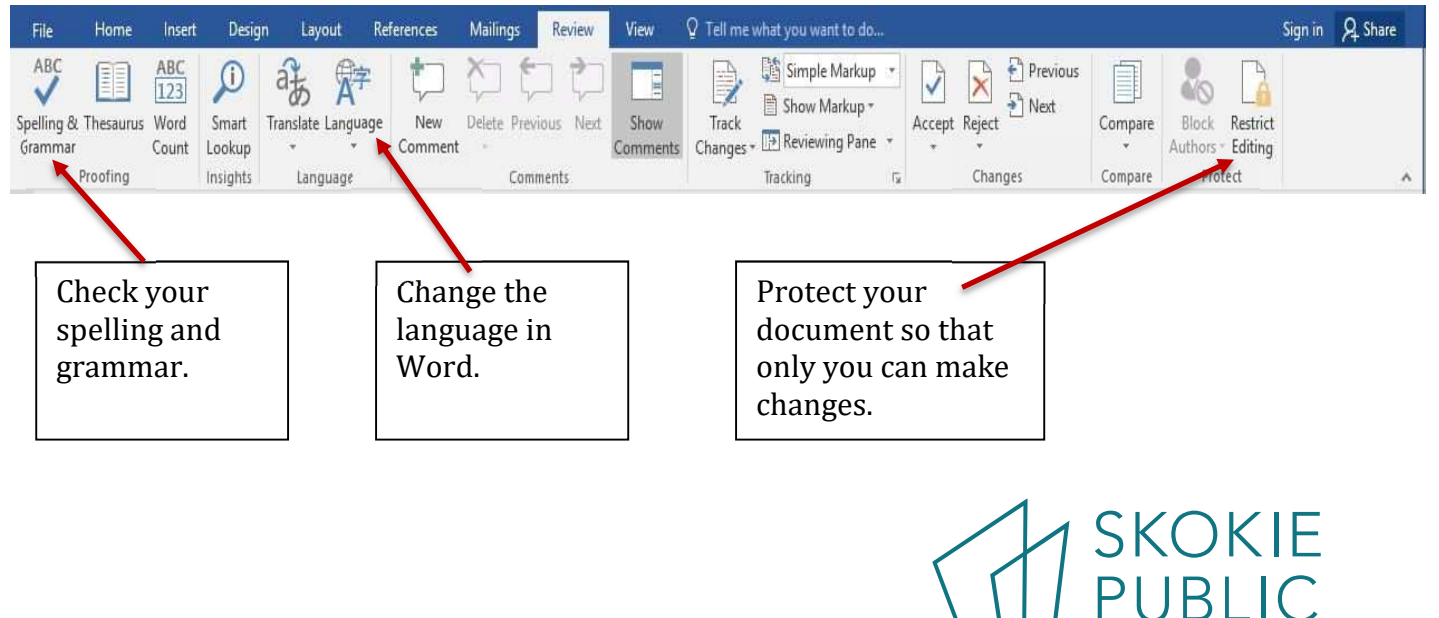

5215 Oakton Street / Skokie, IL 60077 / 847-673-7774 / www.skokielibrary.info